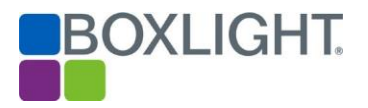

## **MimioDisplay 3 Firmware Upgrade Instructions**

Before upgrading using this method try to update using the "Check Update" feature within Settings. Always refer to Boxlight's Helpdesk if you need to use the USB method.

## **Preparation**

In order to update the firmware, you will require a clean FAT 32 formatted USB drive. Reformat a USB using Windows Explorer is easiest method to be sure.

Download the firmware file MstarUpgrade\_848.bin for your size of screen.

Copy the file to the root directory of the FAT 32 formatted disk i.e. E:\MstarUpgrade\_848.bin. Where E is the USB drive letter.

Procedure for upgrading the firmware.

## **Upgrade Method – Using Boot-Up Sequence**

- 1. Switch the power off on the back of the display. From "-" to "o".
- 2. Insert the USB to the USB interface located in the lower left front corner of the display, or the USB2.0 / 3.0 ports located on the left side of the display.
- 3. Press the power button located in the lower right corner of the display and switch the power switch from "o" to "-".
- 4. Keep holding the power button (for 5 10 seconds),
- 5. Release the power button when the power indicator light in the lower right corner will flashes red and green.
- 6. Do not power off the display until the upgrade has completed.
- 7. After about 10 minutes, the machine will restart and take you through the first-time use routine.

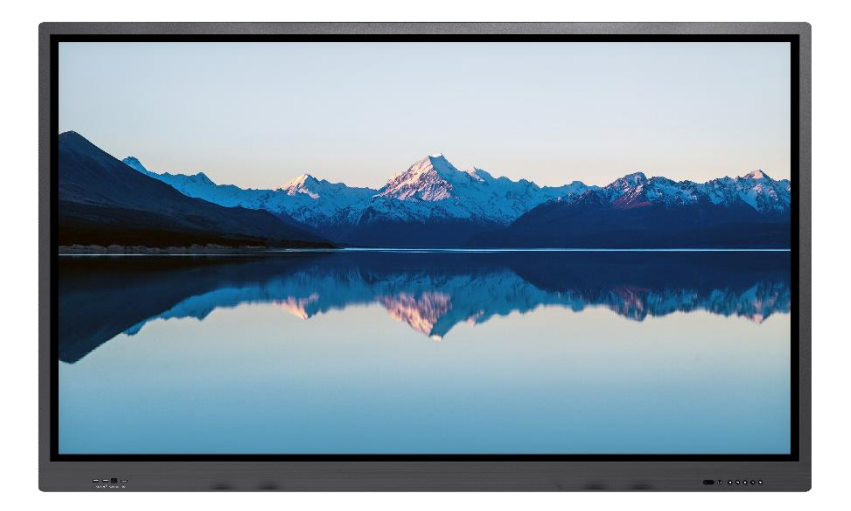